## Veiledning nr 5 Loggføring av e-post

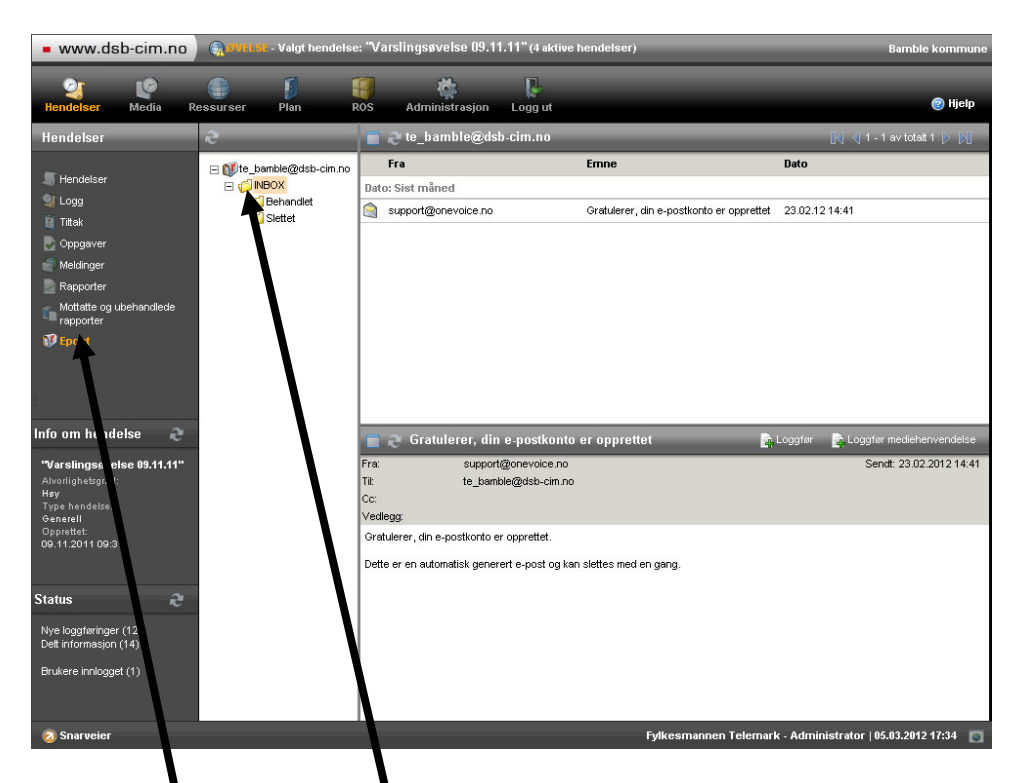

Velg 'Epost' i venstremenyen. Skjermen din ser da ut som ovenfor. Klikk deretter på 'INBOX'.

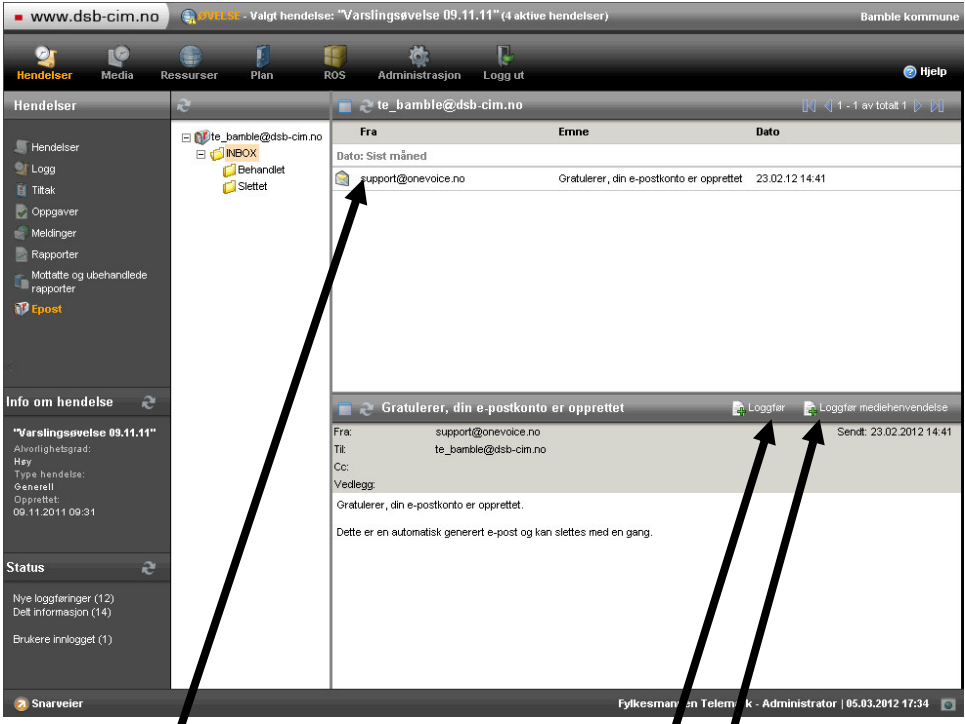

I Når du markerer (klikker på) en melding i in hboksen får du opp detaljene som i Outlook. Her kan du så velge å loggføre e-posten. Merk egen loggføring for mediehenvendelser.

## Veiledning nr 5 Loggføring av e-post

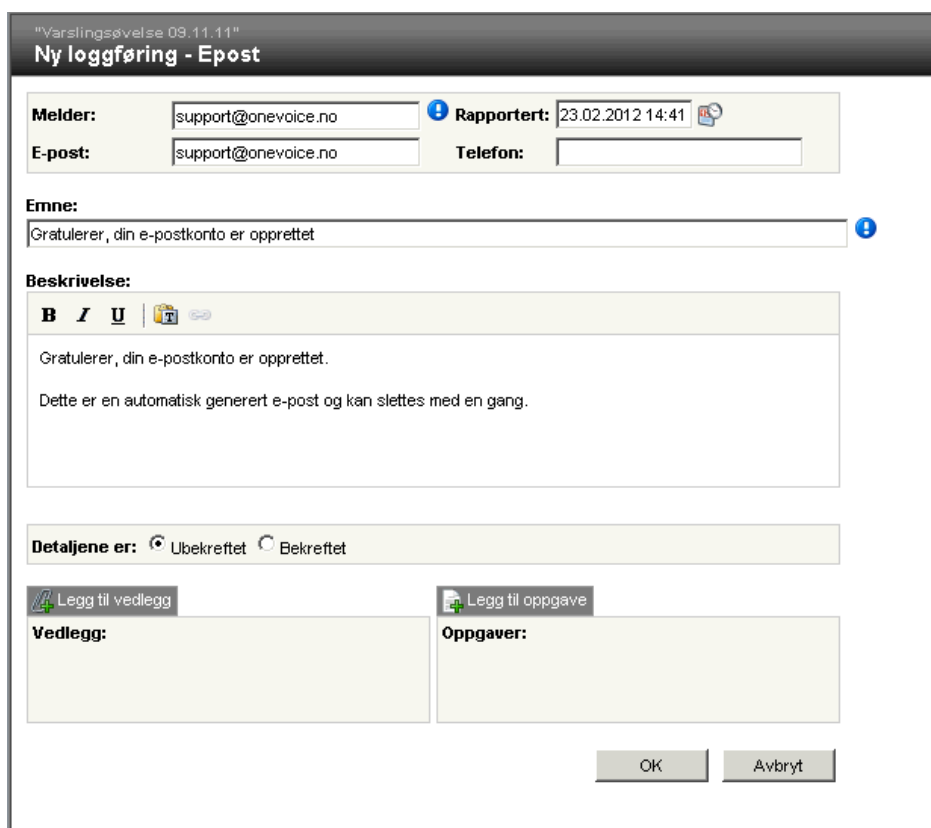

Loggføringsvinduet du får opp er et standard loggføringsvindu, men det er "forhåndsutfylt" med grunnlag i innholdet i e-posten.

## HUSK at innboksen kan inneholde e-post som gjelder forskjellige hendelser, og pass på at du står i rett hendelse når du loggfører.

Hvis du har nødvendige rettigheter så kan/bør du slette/flytte e-posten fra innboksen når den er loggført. Hvis du har rettigheter til dette, så har du en rød sirkel med kryss bak meldingen